# **INSTRUCTIONS: HOW TO SCHEDULE AN APPOINTMENT WITH CAREER SERVICES**

### **Handshake** To access Handshake, click on the Handshake icon in your MyBSU or MyNTC account, select the student access button and enter your StarID and password.

**Resume On the Run | Job Search | Career Coaching | Beaver Success | Cover Letter | Internship Search| Major Exploration | Career Exploration | Graduate School Statements & CV**

### **1. Navigate to the Career Center page 2. Select Appointments**

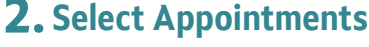

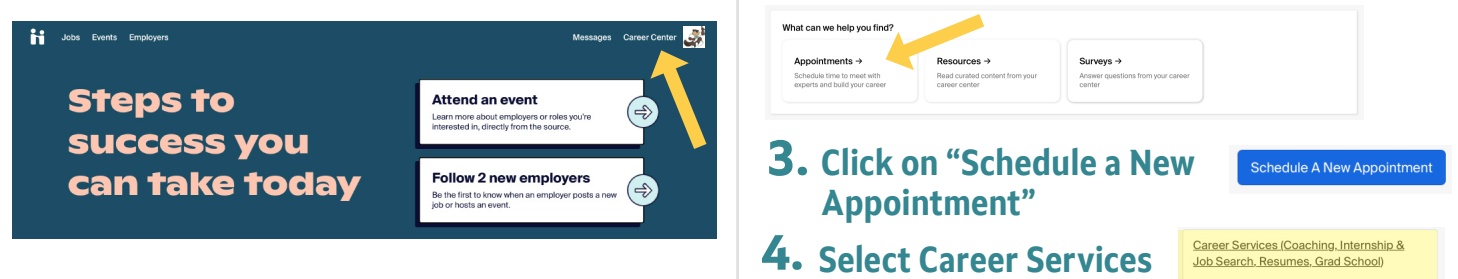

### **5. Determine what type of Appointment you'd like**

Choose an Appointment Type

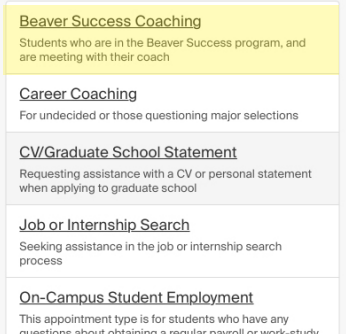

iob on campus

**Resume Review** Meet one on one with a Career Services staff membe

# **6.** Find a time that works for you

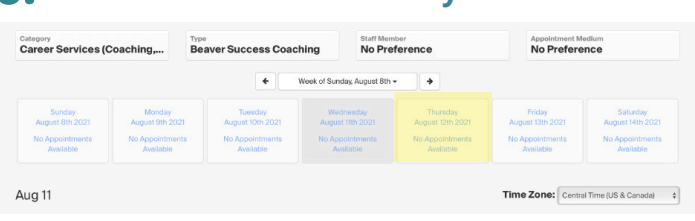

You can also determine a staff member here.

### **8. Watch for an email confirmation**

#### **Beaver Success Coaching:** Students who are in the Beaver Success program and are scheduling an appointment with their Success Coach.

**Career Coaching**: If you are undecided, waivering, wondering what you can do with a major in..., considering adding a major or minor, or other.

**CV/Graduate School Statements:** Students considering applying to graduate school, assistance with their Curriculum Vitae or Personal Statements.

**Job or Internship Search:** Assistance navigating a job or internship search.

**On-Campus Student Employment:** Questions about finding on-campus jobs.

**Resumes on the Run:** Drop in resume critque service. No appointment needed.

Typically held in Decker Hall 202, email or via Zoom. Hours vary each semester.

**Resume Review:** Meet with a staff member to review your resume or cover letter.

## **7.** Decide how you would like to meet with us

**Online Consult:** Over email **Phone Call**: We can call you **Virtual/Zoom**: Our preferred method. Once scheduled, we will send you a zoom link invite **In Person:** When available, we can meet in Decker Hall 202/Career Services.

You can also check the request, cancel or reschedule in your appointments tab.

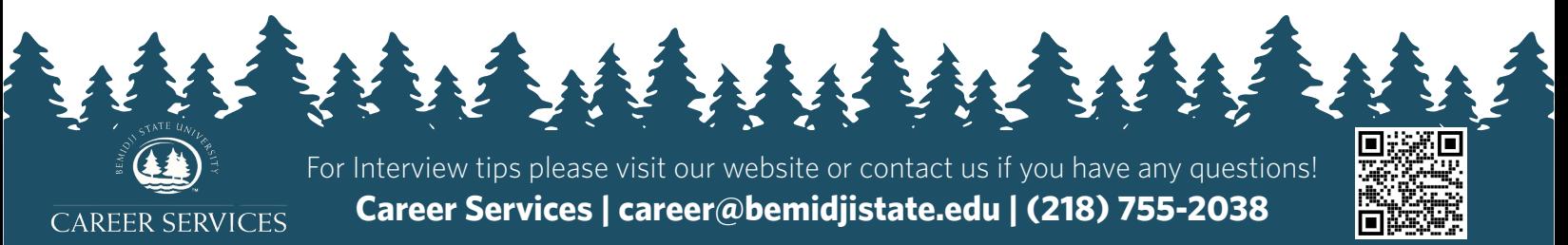